## Introduzione alla Remote Methode Evaluation (RMI) (1)

Obiettivo: creare un'applicazione distribuita

 $\rightarrow$  Varie possibilità:

#### • Socket

Canali di comunicazione tra processi residenti su host diversi

E' necessario per ogni applicazione, stabilire un protocollo di trasmissione per la codifica e la decodifica dei dati

Spostano la programmazione delle applicazioni ad un livello troppo basso

### • Remote Procedure Call (RPC)

Astrazione della comunicazione fra i processi al livello di una chiamata di procedura.

I parametri vengono impacchettati e spediti a destinazione dopo essere stati codificati. Ad una operazione analoga vengono sottoposti i valori restituiti.

Consente l'invio di solo di tipi di dato primitivi

La conversione dei dati tra piattaforme diverse introduce un overhead molto elevato

E' legata al concetto di processo e non si integra nel codice Object Oriented

## Introduzione alla Remote Methode Evaluation (RMI) (2)

#### • Remote Method Invocation (RMI)

Meccanismo che permette ad un'applicazione in esecuzione su una macchina locale di invocare imetodi di un'altra applicazione in esecuzione su una macchina remota

Viene creato localmente solo il riferimento ad un oggetto remoto, che è effettivamente attivo su un host distinto. Un programma invoca i metodi attraverso questo riferimento locale.

La struttura che si occupa di intercettare le invocazioni dei metodi per trasmetterli (con i relativi argomenti) all'oggetto sul server è denominata Object Request Broker o ORB.

# Tipologie di sistemi RMI (1)

• Common Object Request Broker Architecture (CORBA)

Permette la comunicazione fra applicazioni scritte in linguaggi differenti mediante un modello di oggetto neutro.

Permette la comunicazione di applicazioni preesistenti sviluppate in ambienti eterogenei e per le quali non sia possibile effettuare una conversione in un linguaggio comune.

#### Eterogeneità di ambienti e di linguaggi

⇒ elevata complessita' del codice

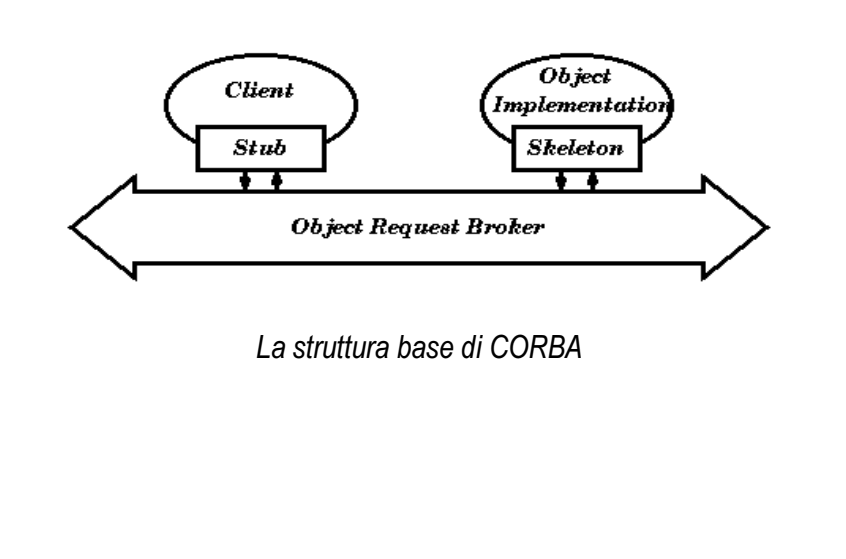

# Tipologie di sistemi RMI (2)

### • Java RMI

Permette la comunicazione fra applicazioni scritte in Java

Eterogeneità di ambienti come conseguenza della portabilità del linguaggio Java

 $\Rightarrow$  codice più semplice

Con Java RMI si utilizzano oggetti remoti che seguono per quanto possibile il modello ad oggetti di Java

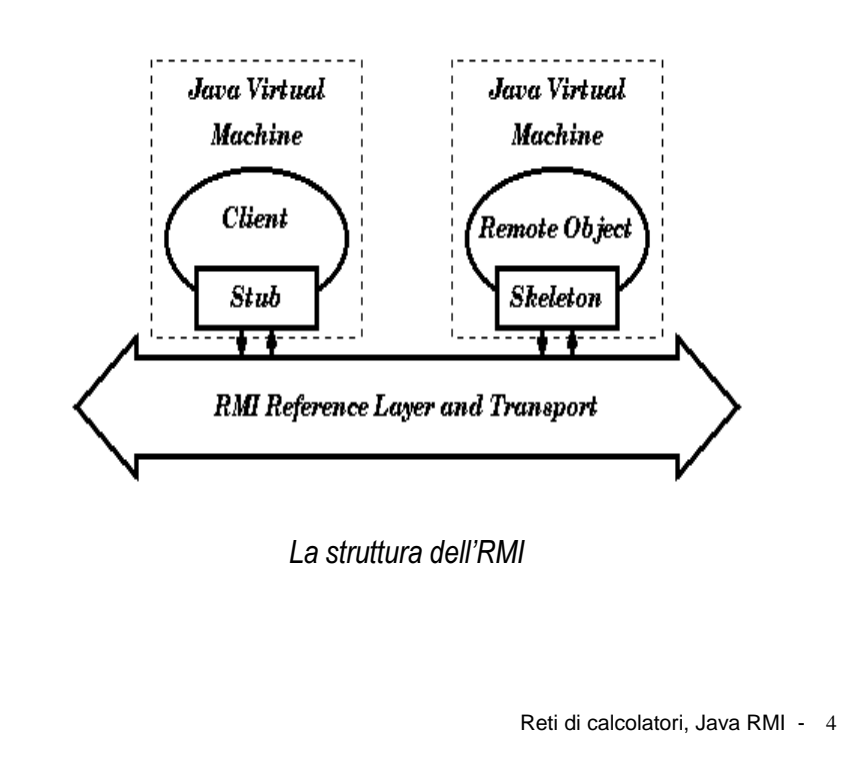

# Java RMI

Java RMI è un'API che permette ad un'applicazione java in esecuzione su una macchina locale (client) di invocare i metodi di un'altra applicazione java (server) in esecuzione su una macchina remota

#### Modello a oggetti distribuito

Nel modello ad oggetti distribuito di Java un oggetto remoto consiste in:

- Un oggetto i cui metodi sono invocati da un'altra JVM presente su un host differente.
- Un oggetto descritto tramite interfacce remote che dichiarano i metodi accessibili da remoto.

#### Caratteristiche del modello a oggetti distribuito

Nel modello distribuito un oggetto differisce nei seguenti aspetti da un oggetto locale:

- 1. I Client di oggetti remoti interagiscono con le interfacce remote e devono gestire delle eccezioni per eventuali fallimenti di una RMI
- Gli argomenti ed i risultati dei metodi remoti sono passati per valore e non per riferimento, sfruttando il concetto di serializzazione
- 3. Un oggetto remoto è sempre passato per riferimento.
- 4. La semantica di alcuni dei metodi definiti dalla classeObject è stata resa specifica per gli oggetti remoti.
- 5. Dei meccanismi di sicurezza sono stati introdotti per il controllo del comportamento delle classi e dei riferimenti.

I modelli coincidono per i seguenti aspetti:

- 1. Un riferimento ad un oggetto remoto può essere un argomento o un valore di ritorno indistintamente dal tipo di invocazione (locale o remota).
- 2. Su un oggetto remoto si può effetture il cast ad una qualsiasi delle interfacce remote che implementa.

## Architettura di RMI

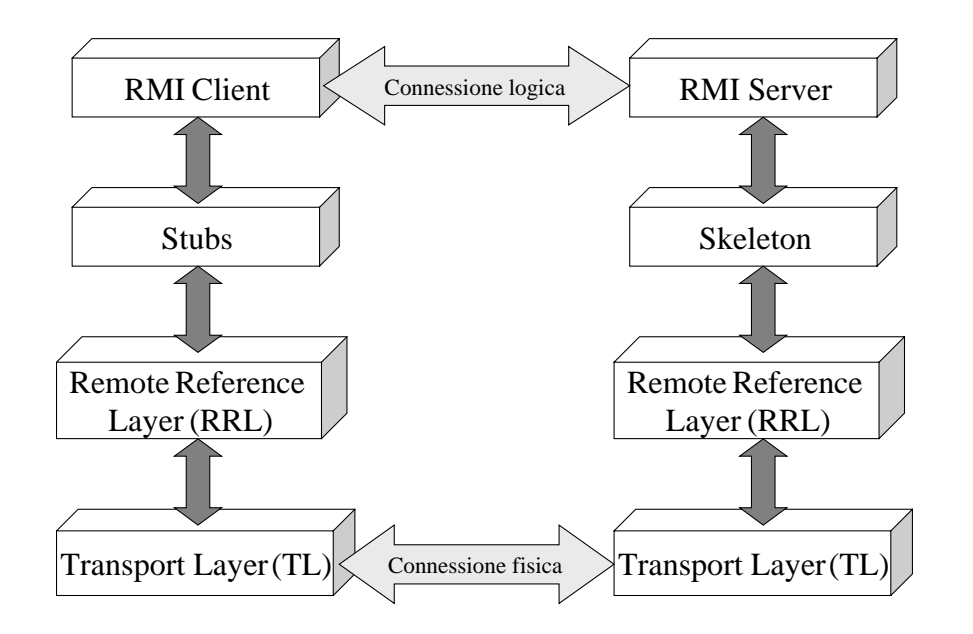

Stub: reference all'oggetto remoto; proxy locale su cui vengono fatte le invocazioni destinate all'oggetto remoto

**RRL:** instaura un collegamento logico tra i due lati e gestisce la semantica dell'invocazione:

- sul client riceve dallo stub le richieste da inviare alserver e le codifica
- sul server decodifica le richieste e le inoltra alloskeleton

**Skeleton:** elemento che riceve le invocazioni all'oggetto remoto e le realizza comunicando col server

TL: localizza il server RMI relativo all'oggetto remoto richiesto, gestisce le connessioni (con timeout) e le trasmissioni (sequenziali, serializzate)

Gli appropriati stub e skeleton vengono determinati a tempo di esecuzione.

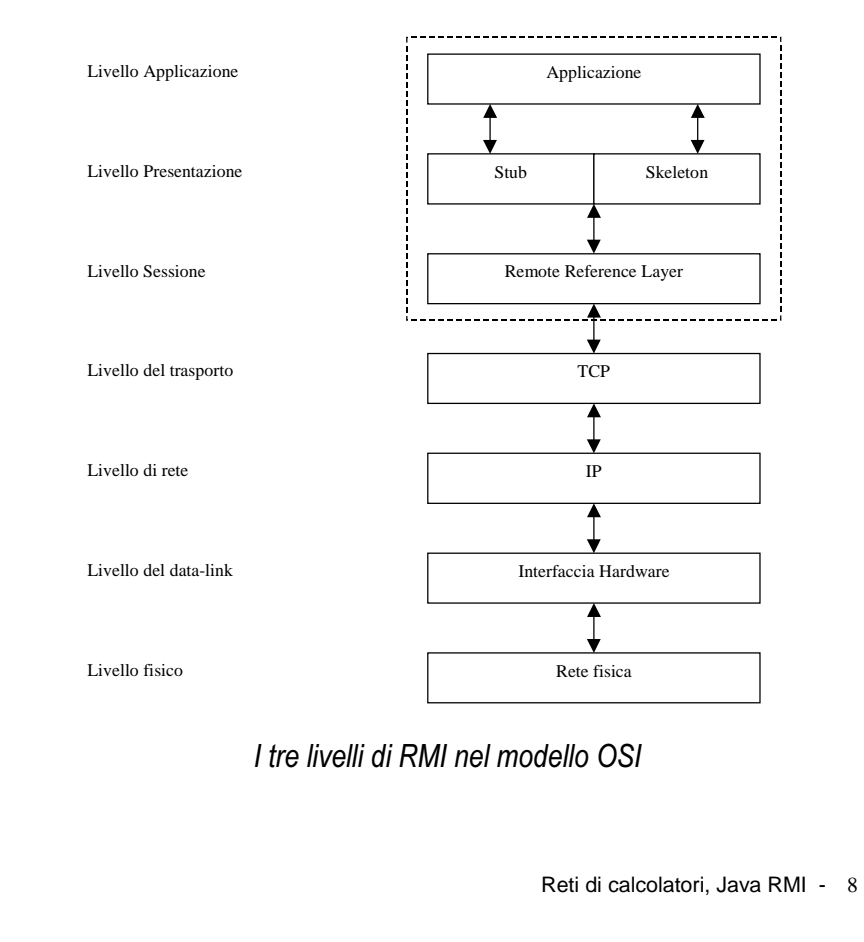

## Garbage collection di oggetti remoti

In un sistema distribuito si vuole avere ladeallocazione automatica degli oggetti remoti che non hanno più nessun riferimento presso dei client.

- Il sistema RMI utilizza un algoritmo di garbage collection basato sul conteggio dei riferimenti
- Ogni JVM aggiorna una serie di contatori ciascuno associato ad un determinato oggetto.
- Ogni contatore rappresenta il numero dei riferimenti ad un certo oggetto che in quel momento sono attivi su una JVM.
- Ogni volta che viene creato un riferimento ad un oggetto remoto il relativo contatore viene incrementato. Per la prima occorrenza viene inviato un messaggio che avverte l'host del nuovo client.
- Quando un riferimento viene eliminato il relativo contatore viene decrementato. Se si trattadell'ultima occorrenza un messaggio avverte il server.
- Quando nessun client ha più riferimenti ad un oggetto, il runtime di RMI utilizza un "weak reference" per indirizzarlo.
- Il weak reference è usato nel garbage collector per eliminare l'oggetto nel momento in cui anche dei riferimenti locali non sono più presenti.

## La serializzazione

Meccanismo alla base delle trasmissioni di dati fraclient e server in RMI

La serializzazione è la trasformazione automatica dioggetti complessi e strutture di oggetti in semplici sequenze di byte, da immettere in uno stream  $(StreamObject)$ 

#### Esempio di serializzazione:

```
Record record = new Record() ;
FileOutputStream fos = new
                    FileOutputStream("data.ser");
ObjectOutputStream cos = newObjectOutputStream(fos);
oos.writeObject(record);
```
Esempio di deserializzazione:

```
FileInputStream fis = new
                    FileInputStream("data.ser");
ObjectInputStream ois = newObjectInputStream(fis);
record = (Record) ois.readObject()ois.close():
```
Vincolo: si possono serializzare soltanto istanze di oggetti serializzabili, ovvero che

- implementano l'interfaccia Serializable
- contengono esclusivamente oggetti serializzabili

#### Esempio:

```
public class Record implements Serializable {
   private String firstName;
   private String lastName;
   private int phone:
```
`

### **NOTA BENE:**

NON viene trasferito l'oggetto vero e proprio ma solo le informazioni che ne caratterizzano l'istanza (no metodi, no costanti, no variabili static, no variabili transient).

Al momento della deserializzazione sarà ricreata una copia dell'istanza "trasmessa" usando il .class (che deve quindi essere accessibile!!!) dell'oggetto e le informazioni ricevute.

#### Non solo Serializable

Con l'interfaccia  ${\tt Externalizable} \,$  la trasformazione deve essere implementata direttamente dal programmatore ridefinendo i metodi readExternal e writeExternal

# **RMI** in pratica

Per sviluppare un'applicazione distribuita usando RMI si deve:

- **1. Definire e realizzare i componenti utilizzabili in**  remoto, che devono necessariamente:
	- implementare un'interfaccia che
		- estenda la java.rmi.Remote e
		- propaghi la java.rmi.RemoteException
	- estenderejava.rmi.UnicastRemoteObject
- **2.** Compilare le classi (con **javac**) e generare stub e skeleton (con rmic)
- ${\bf 3.}$  Rendere le classi accessibili in remoto:
	- il server deve rendere noto il possesso di un oggetto abilitato all'invocazione remota
	- $-$  creando un'associazione *nome logico*  $$ oggetto remoto e memorizzandola nel registro  $miregistry (con java.min.d.)$
	- attivando l'applicazione che gestisce tale archivio (rmiregistry)
	- il client deve ottenere il reference all'oggetto remoto (con
		- java.rmi.Naming.lookup(String url))

## Download del codice da remoto

Per deserializzare un oggetto e istanziarlo è necessario accedere al suo codice

 $\Rightarrow$  il client che riceve lo stub deve poter accedere anche ai vari class

#### Problemi:

- **1.** localizzare il server da cui scaricare il codice
- **2.** effettuare il download
- **3.**  $e$ seguire in modo sicuro il codice scaricato

#### Soluzioni:

- 1. informazioni relative a dove reperire il codice memorizzate sul server e passate al client by need
- ⇒ server RMI mandato in esecuzione specificando nell'opzione java.rmi.server.codebase l'URL da cui prelevare via HTTP le classi necessarie

#### Esempio:

java –Djava.rmi.server.codebase = http://nome\_host:port/rmi\_dir/ NomeApplicaz

- **2.** utilizzo di RMIClassLoader
- 3. utilizzo di RMISecurityManager

## Esempio di applicazione RMI

Applet che conta gli accessi a una pagina web:

"L'applet comunica ad una applicazione in esecuzione sul server (attraverso l'RMI) un nuovo accesso alla pagina HTML in cui è inserito, riceve il valore del contatore e lo visualizza sul client.

L'applicazione sul server aggiorna il contatore e salva il valore su file."

Per la scrittura di questa applicazione seguiremo i seguenti passi:

- **1.** Descrizione dell'interfaccia remota della classe in esecuzione sul server.
- **2.** Implementazione dell'interfaccia.
- **3.** Scrittura di un applet che invochi i metodi remoti della classe sul server.
- **4.** Creazione di una pagina web che contenga l'applet.

Reti di calcolatori, Java RMI - 13

### L'interfaccia Counter

Defininiamo una interfaccia, per la classe eseguita sul server, che:

- eredita da java.rmi.Remote.
- $\bullet$  è public
- contiene metodi remoti che dichiarano (tutti) di propagare l'eccezione

java.rmi.RemoteException.

```
public interface Counter
```
extends java.rmi.Remote {

```
String getNumber()
```
throws java.rmi.RemoteException;

 $\mathbf{r}$ 

### NOTA:

Gli oggetti remoti debbono essere dichiarati come le interfacce remote e non come le classi diimplementazione.

Ad esempio se si passa un oggetto remoto (istanza di una classe ObjectImplementation che implementa l'interfaccia ObjectInterface<sup>1</sup>) in un metodo proc bisogna dichiarare proc nel seguente modo:

```
public void proc(ObjectInterface obj,
                  altri parametri \dots ) {
      «`
```
### Implementazione del server

La classe CounterImpl eredita da

```
java.rmi.server.UnicastRemoteObject
```
e implementa l'interfaccia Counter

```
public class CounterImpl extends
UnicastRemoteObject implements
 Counter {
```

```
`
```
## Definizione del costruttore

Il costruttore di un oggetto remoto deve avere l'eccezione RemoteException nella sua clausola  $throws$ 

```
public CounterImpl()
                   throws RemoteException {
  super() ;
\mathbf{r}
```
 $1$  Questa interfaccia dovrebbe estendere  $java$ rmi. $Remote$ .

Reti di calcolatori, Java RMI - 15

Reti di calcolatori, Java RMI - 16

### Implementazione dei metodi remoti

- I tipi di dato che sono passati come parametro o restituiti da un metodo remoto devono essereserializzabili
- I metodi dell'implementazione non dichiarati nell'interfaccia possono essere invocati solo localmente.

```
public String getNumber()
```
throws RemoteException {

String message;  $users++$ 

message="Sei l'utente numero " + String.valueOf(users);

```
try\{
```

```
FileOutputStream fout = new
               FileOutputStream("users.txt");
   PrintStream myOutput = new
                          PrintStream(fout):
   myOutput. println (users); }
catch (IOException e) {
   System.out.println("Error: " + e);
   System.exit(1); }
return message;
```
### Il metodo main

Il metodo main deve effettuare alcune operazioni necessarie al funzionamento del sistema RMI.

- Installare un Security Manager (RMISecurityManager o un altro definito dall'utente) che impedisca alle classi ricevute di effettuare operazioni pericolose.
- Creare una istanza dell'oggetto remoto.
- Registrare l'oggetto remoto sul server con un nome objectname e associarlo (binding) a un URL nella forma //hostname/objectname

Naming.rebind("//myhost:portnumber/CounterServer")

Nella fase di binding, se non sono stati specificati il nome dell'host e della porta, sono considerati di default l'host corrente e la porta 1099.

```
public static void main (String args []) {
    System.setSecurityManager(
                         new RMISecurityManager());
    try<sub>f</sub>CounterImpl obj = newCounterImpl("CounterServer");
       Naming.rebind("//myhost:1099/CounterServer"
       , obi);System.out.println("CounterServer bound in
       registry");
        `
       catch (Exception e) {
       System.out.println("CounterImpl.main an
       exception occurred: " + e.getMessage();
       e.printStackTrace();
       System.exit(1);
       \mathbf{r}`
```
### L'Applet

Il client per invocare un metodo di un oggetto remoto deve ottenerne un riferimento dal registro in esecuzione sul server.

- Il metodo Naming.lookup contatta il registro ed ottiene il riferimento.

```
import java.rmi.*;
public class CounterApplet extends
java.applet.Applet {
  «public void init() {
    «try\{Counter obj =(Counter) Naming. lookup ("//myhost: 1099
     /CounterServer");
     message = obj.getNumber()\mathbf{r}catch (Exception e) {
     System.out.println("CounterApplet
     exception: " + e.getMessage())e.printStackTrace();
   \mathbf{a}\mathbf{r}«`
```
### La pagina HTML

Una pagina che comprende il nostro semplice applet potrebbe essere la seguente:

```
\hbox{\tt <html>>}<sub>head</sub></sub>
<title>Counter Page</title>
\langlehead\rangle<body>\langlehr>
<applet code=CounterApplet.class
codebase = /codebase width=200 height=100 >
\langleapplet\rangle\langle h r \rangle\langle a \rangle href="prova.java">The source.\langle a \rangle\langlebody>
\langle/html>
```
### Compilazione

A questo punto si hanno a disposizione 4 file :

- Counter.java
- CounterImpl.java
- CounterApplet.java
- Prova html

Compiliamo e otteniamo i file .class:

 $\texttt{java}^2$  Counter. java CounterImpl.java CounterApplet.java

Se ad esempio si pubblica la pagina HTML nella directory /public html e le classi in una sua subdirectory codebase, utilizziamo:

- in Windows:

javac -d c:\public html\codebase Counter.java CounterImpl.java CounterApplet.java

- in UNIX:

javac -d /public html/codebase Counter.java CounterImpl.java CounterApplet.java

### Creazione dello Stub e dello Skeleton

Lo Stub e lo Skeleton vengono generati dal programma *rmic* a partire dai file .class, e vengono posti nella stessa directory codebase dell'applet.

Attenzione: rmic cerca i file .class nelle directory specificate in  $CLASSPATH<sup>3</sup>$ .

Il comando è: rmic CounterImpl

Che genera i file: counterImpl stub.class CounterImpl Skel.class

 $3$  una comoda assegnazione per CLASSPATH è quella contente '.'

<sup>2</sup> una directory di destinazione per i file generati viene specificata con l'opzione  $-d$ 

Reti di calcolatori, Java RMI - 21

Reti di calcolatori, Java RMI - 22

### Esecuzione

I passi da effettuare sono i seguenti:

- Avviamento del registry.
- Avviamento del server
- Caricamento della pagina con un browser che supporti RMI o con l'Appletviewer.

## **Avviamento del Registry**

Il registry è un tool fornito con il JDK che associa un URL ad un oggetto e si esegue con la linea di comando:

rmiregistry port-number

Se non viene specificata la porta port-number, il registry si pone in ascolto sulla porta 1099.

### Ayyiamento del server

Il server viene eseguito con il comando:

```
java<sup>4</sup>-Djava.rmi.server.codebase=
     http://myhost/~myusername/codebase
                                    CounterImpl.class
```
Per l'esecuzione in background:

- Unix: aggiungere una
- Windows: usare *javaw*

Nell'esempio del Counter si assegna la proprietà java.rmi.server.codebase l'URL della directory dove si trova l'applet.

I riferimenti agli oggetti remoti creati dal server includono l'URL dal quale il client potrà dinamicamente scaricare gli stub.

## Caricamento della pagina HTML

Utilizziamo l'appletviewer per visualizzare l'applet. Il comando è:

appletviewer indirizzo

Nella finestra apparirà il messaggio

'You are the user  $n, 1$ '

<sup>4</sup> L'opzione –D specifica il valore di una proprietà all'avviamento del server.